1. In Gradebook, click on the **Tools** tab on the top menu bar.

2. Click **Preferences** at the bottom of the Tools drop-down window.

3. In the **Preferences** window, click the **Section** tab.

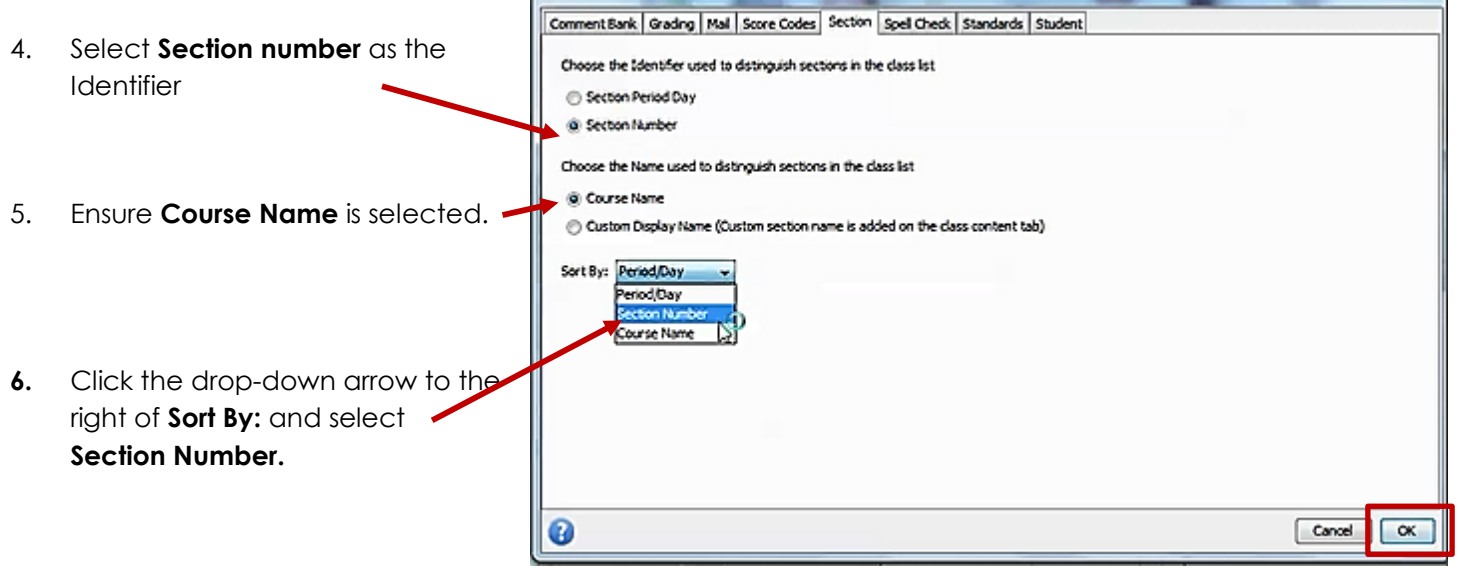

Preferences

## 7. Click **OK**.

*Note: This will setting will need to be set for each of your schools*.

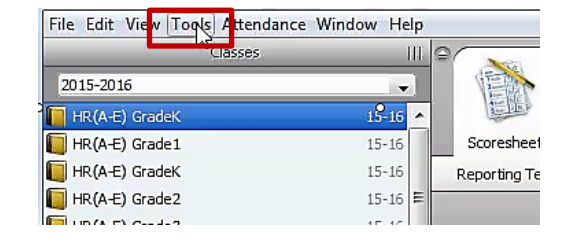

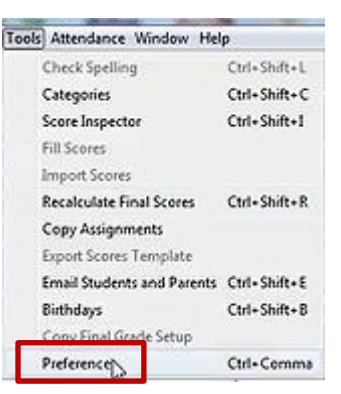

Comment Bank Grading Mail Score Code Section Spell Check St

 $-x$ 

**Preferences**